KKD+JM (PMK-UID) **11/2019 DE** 

# Ergänzung zur Gigaset Bedienungsanleitung

# **(English on reverse)**

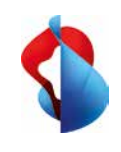

**Gigaset SL360HS einrichten**

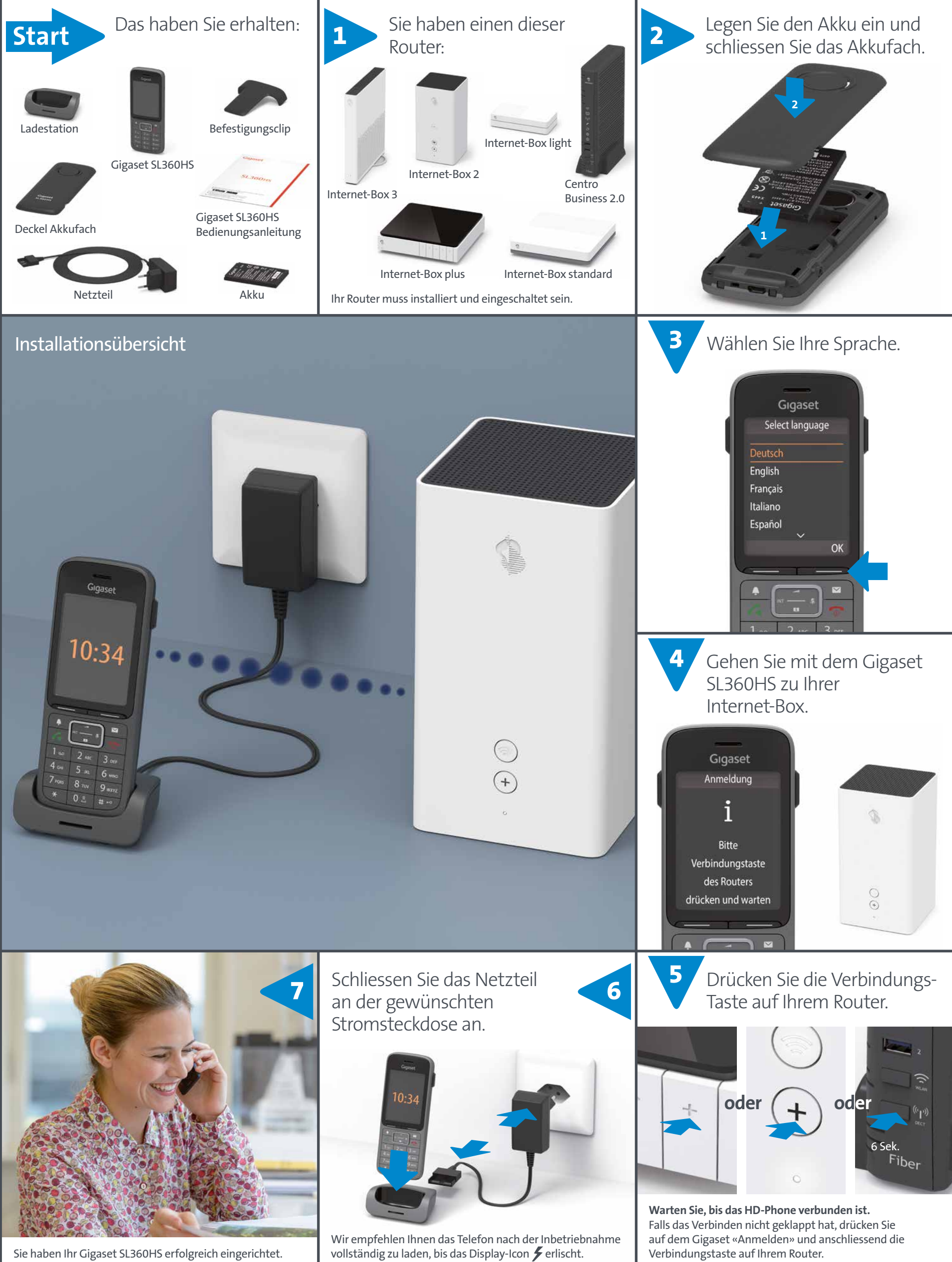

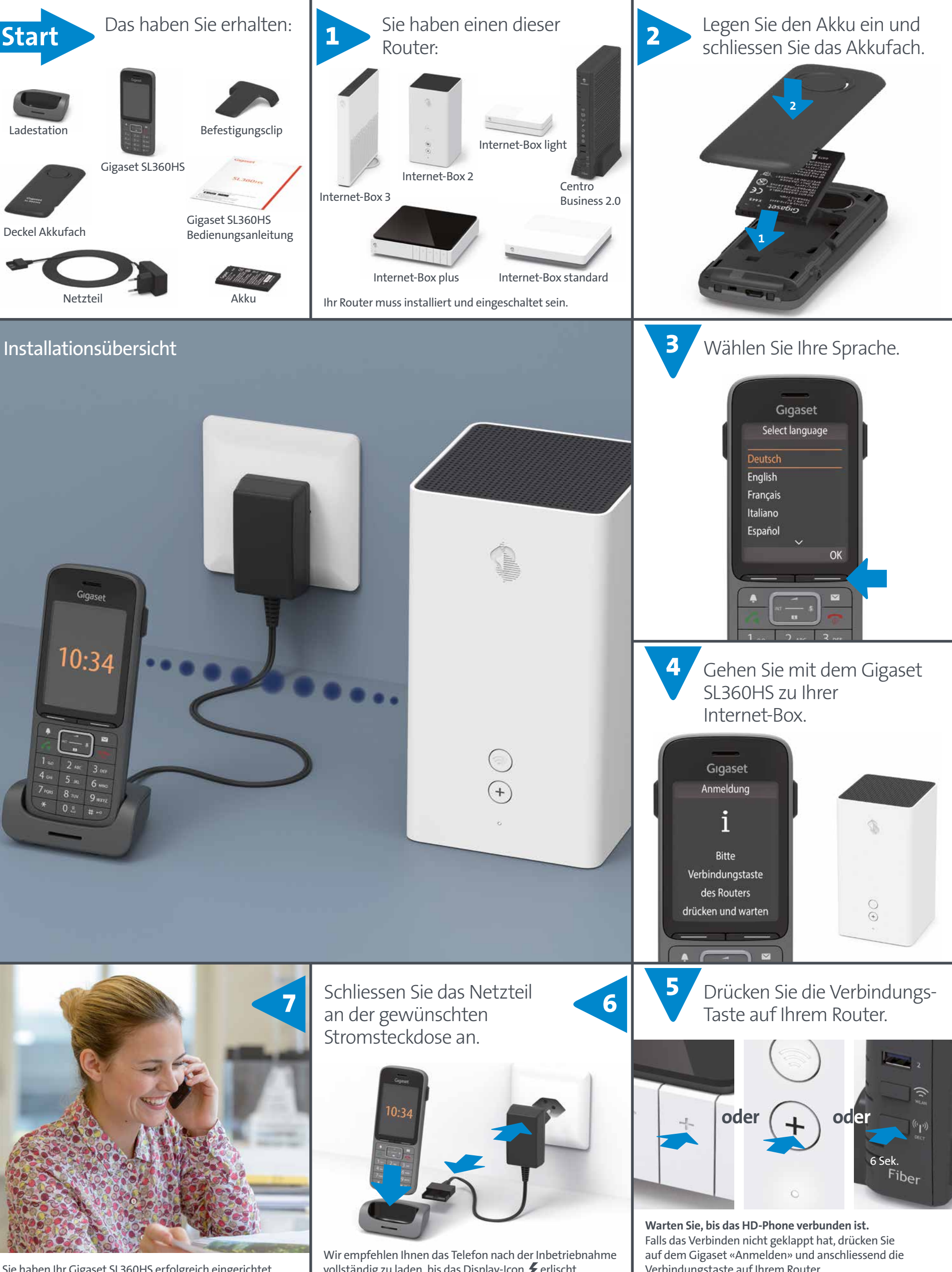

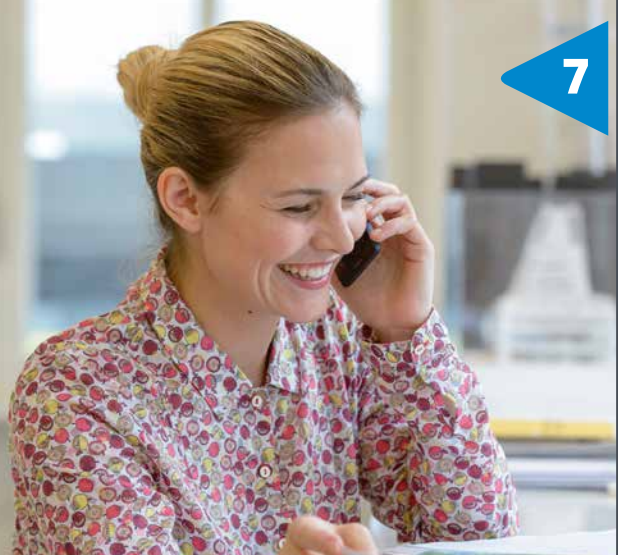

Sie haben Ihr Gigaset SL360HS erfolgreich eingerichtet.

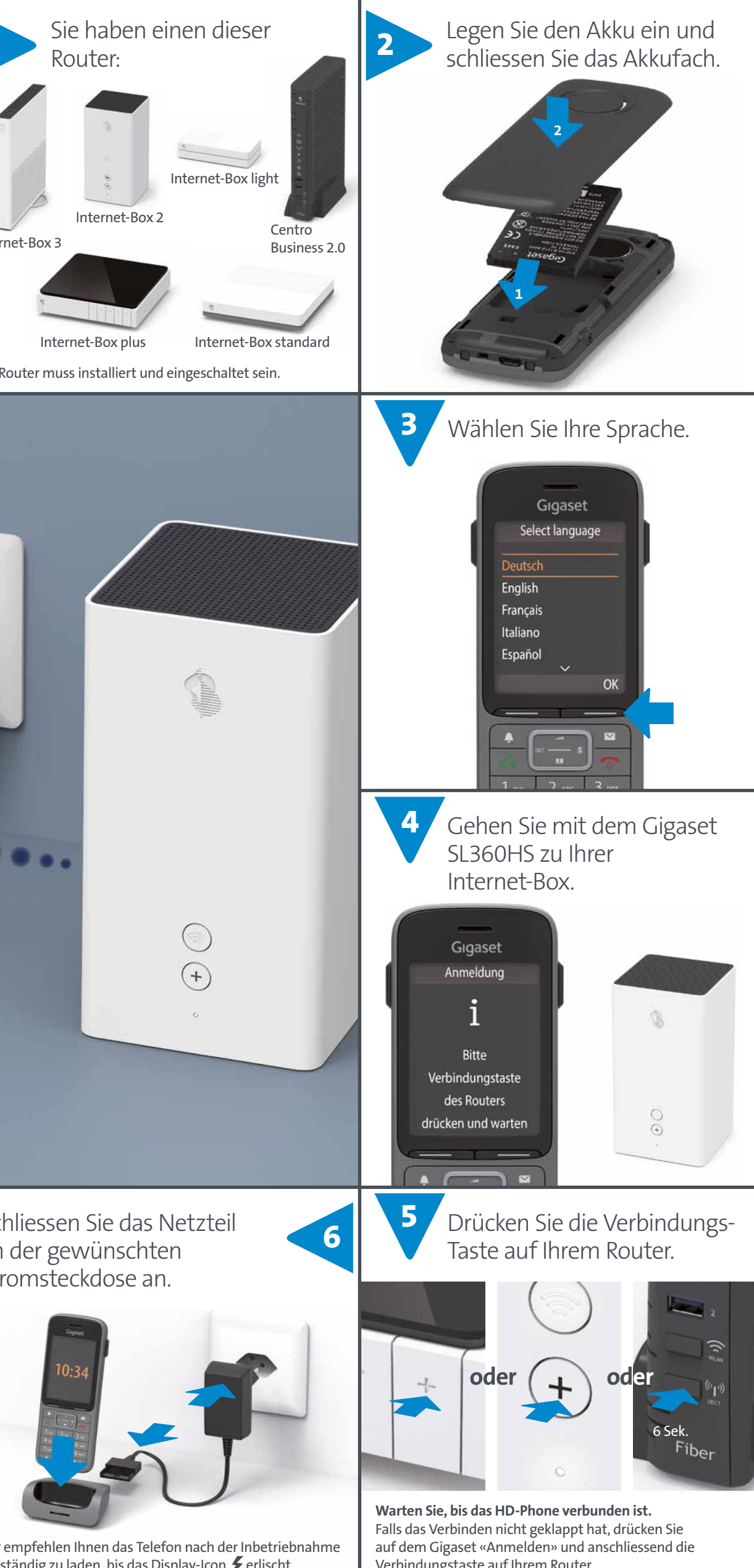

vollständig zu laden, bis das Display-Icon  $\bm{\sharp}$  erlischt.

**Swisscom (Schweiz) AG www.swisscom.ch/hdphones-hilfe** Ihr Gigaset SL360HS bietet Ihnen die Wahl, Kontakte unter «Basistelefonbuch» oder «Mobilteiltelefonbuch» abzuspeichern. Sie können einfach auf das andere **Telefonbuch wechseln:** Menü > Telefonbuch > Basistelefonbuch / Mobilteiltelefonbuch > OK

Das **Mobilteiltelefonbuch** wird **lokal** gesichert, also nur auf diesem Handgerät.

# Mit inOne home (Internet-Box)

## Das **Basistelefonbuch** ist im **zentralen Telefonbuch**

der Internet-Box abgespeichert. Alle in Ihrem Haushalt verwendeten HD-Phones von Swisscom greifen auf das zentrale Telefonbuch zu.

**Ihre Smartphone Kontakte** einfach auf das zentrale Telefonbuch **übertragen**:

Mit der «Swisscom Home App» übertragen Sie Ihre Smartphone Kontakte per Knopfdruck in das zentrale Telefonbuch der Internet-Box.

**Kontakte** des zentralen Telefonbuchs (Basistelefonbuch) können Sie auch bequem im Webportal der Internet-Box unter http://internetbox bearbeiten.

Weitere Information finden Sie unter www.swisscom.ch/internetbox-telefonbuch

### **Bevor Sie die Internet-Box austauschen oder einen Reset durchführen, speichern Sie die Einstellungen unter:** Internet-Box plus/standard:

http://internetbox > Einstellungen > Konfiguration sichern Internet-Box light:

http://internetbox > Erweitert > Aktuelle Konfiguration speichern

Unter **Basistelefonbuch** steht Ihnen automatisch das **zentrale Teilnehmerverzeichnis** Ihrer Firma zur Verfügung. Diese Kontakte pflegen Sie im Kundencenter unter www.swisscom.ch/login > Business Telefonie > Meine Rufnummern

Die **Anrufliste** wird automatisch mit dem Kundencenter abgeglichen.

Die Gigaset Communications GmbH bestätigt, dass der Funkanlagetyp Gigaset SL360HS der Richtlinie 2014/53/EU entspricht. Die Konformitätserklärung ist auf folgender Webseite

abrufbar: www.swisscom.ch/hdphones-hilfe

Zusätzliche Informationen

# **Telefonbuch**

# Mit inOne KMU office

(Centro Business 2.0)

# Konformität

# $\epsilon$